## **Allegato 2**

**Guida per scaricare e visionare i materiali didattici per gli alunni da parte dei genitori tramite il Registro Elettronico Axios.** 

Procedura di attivazione:

**1. Nella schermata Menù cliccare su "Materiali Didattici".** 

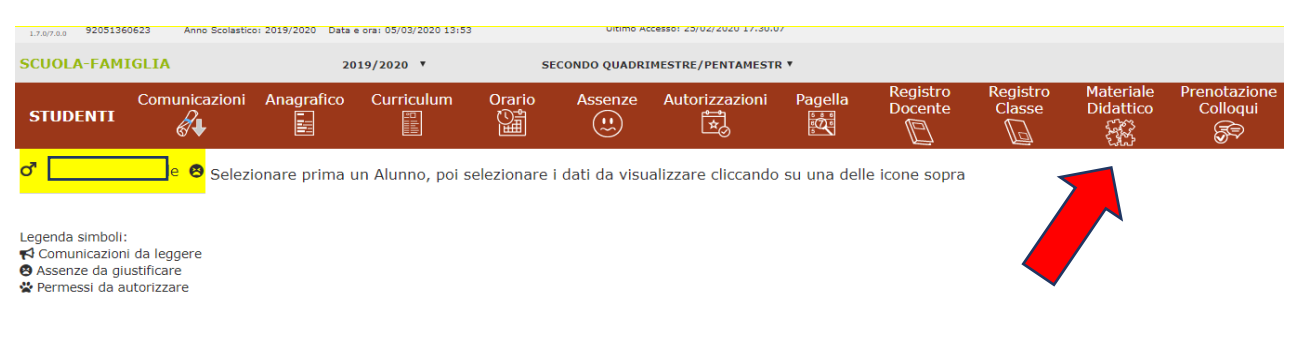

**2. Scaricare il materiale didattico che può essere visualizzato e/o scaricato.** 

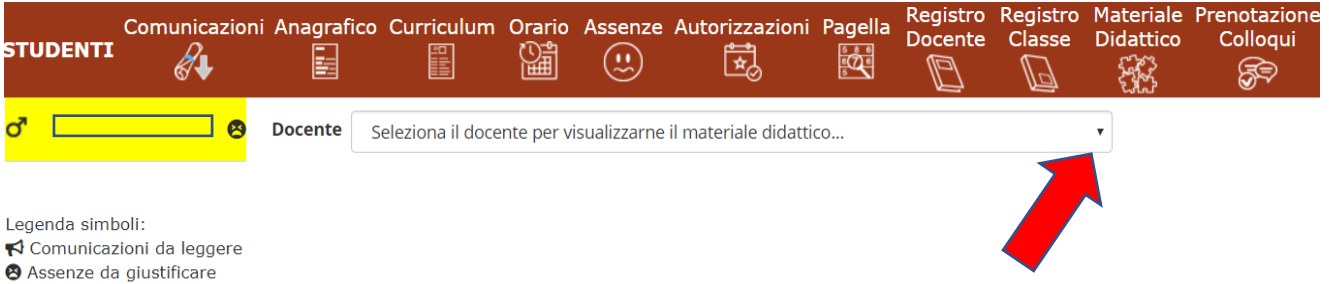

· Permessi da autorizzare